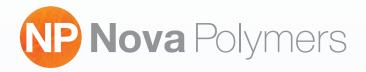

## Create a **Custom Black** to use all inc instead of just black when printing films.

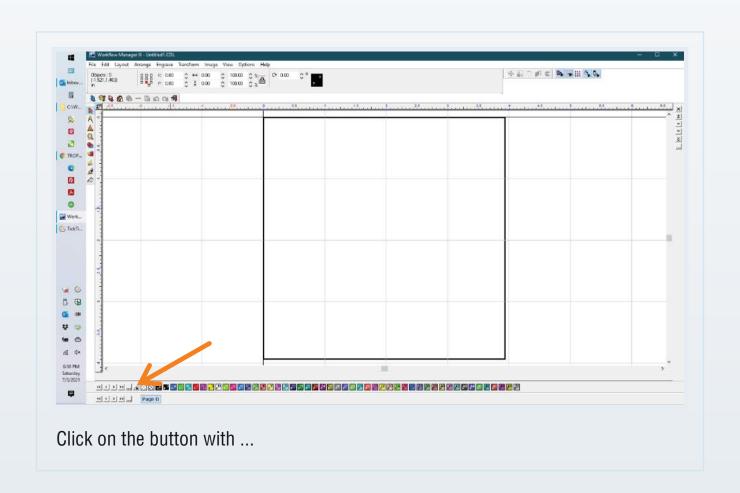

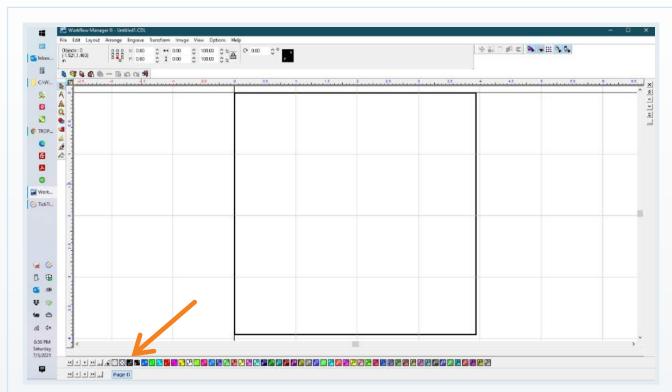

Now have a button on the palette that will use all colors to make a rich dark black by using all the inks.

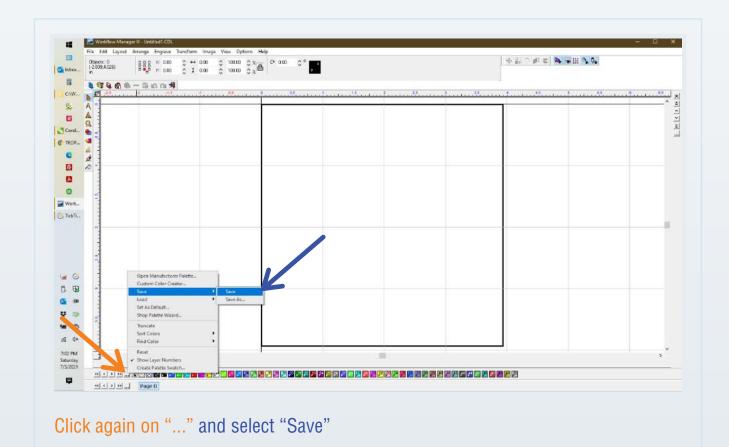

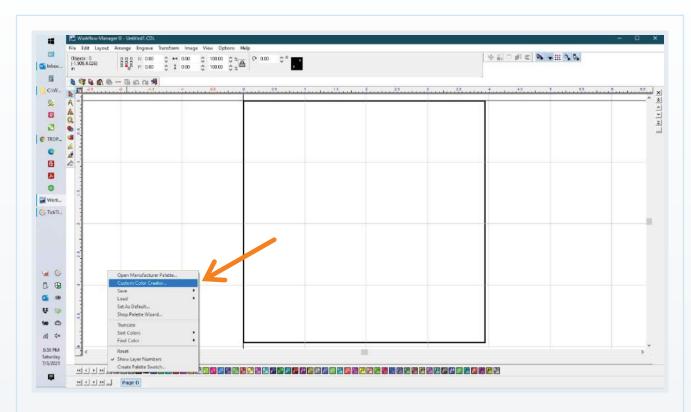

Click on "Custom Color Creator..."

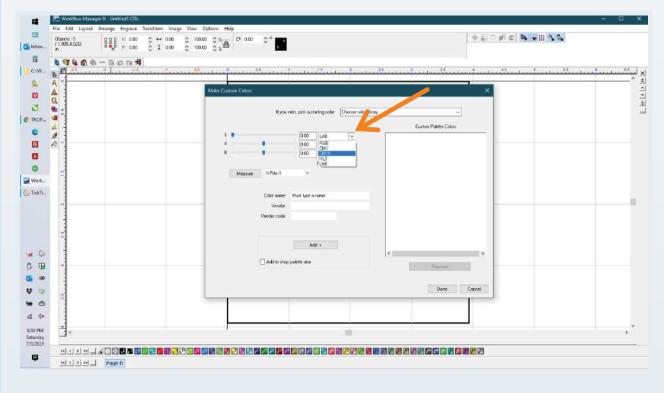

Change to CMYK

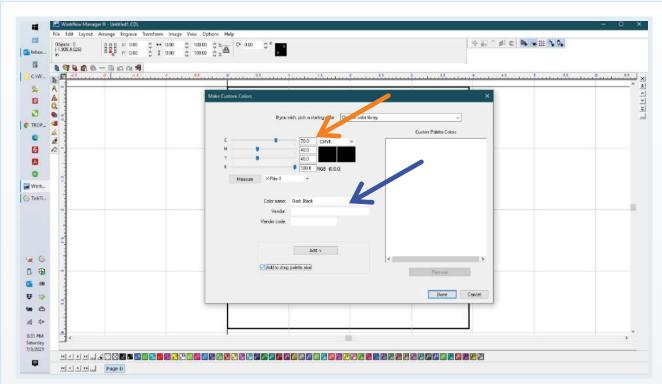

Set CMYK to C - 70, M - 40, Y - 40, K - 100 Change Color Name to "Dark Black"

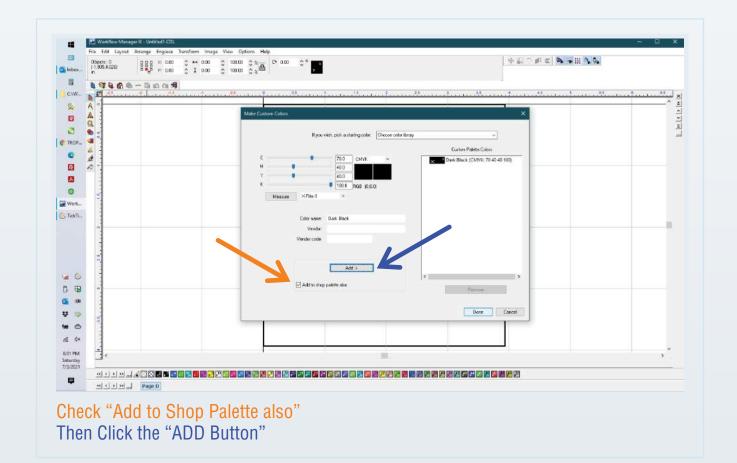